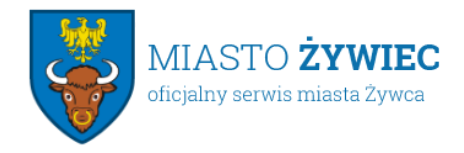

Urząd Miejski w Żywcu 34-300 Żywiec, Rynek 2 sekretariat@zywiec.pl tel.: 33 4754200

02.09.2021

## **eWoP – startuje nowa aplikacja ARiMR**

**31 sierpnia 2021 r. ARiMR uruchomiła nową aplikację eWoP, która umożliwia rolnikom składanie przez internet wniosków o wypłatę pomocy przyznanej na działania inwestycyjne i premiowe finansowane z budżetu PROW 2014-2020. To kolejne, obok aplikacji eWniosekPlus, cyfrowe narzędzie, które nie wymaga przygotowania i wysyłania dokumentów w formie papierowej.** 

Agencja Restrukturyzacji i Modernizacji Rolnictwa wprowadziła możliwość złożenia wniosku o płatność z PROW 2014-2020 za pomocą aplikacji eWoP. Zapewni to efektywną elektroniczną komunikację między beneficjentem a Agencją, a także usprawni proces weryfikacji dokumentów, co w rezultacie przyspieszy wypłaty środków finansowych. Od końca sierpnia br. elektroniczne wnioski o płatność będzie można składać w ramach następujących działań:

- 1 Wsparcie inwestycji w gospodarstwach rolnych;
- 2 Wsparcie inwestycji w przetwarzanie produktów rolnych, obrót nimi lub ich rozwój;
- 1 Wsparcie inwestycji w środki zapobiegawcze, których celem jest ograniczenie skutków prawdopodobnych klęsk żywiołowych, niekorzystnych zjawisk klimatycznych i katastrof;
- 2 Wsparcie inwestycji w odtwarzanie gruntów rolnych i przywracanie potencjału produkcji rolnej zniszczonego w wyniku klęsk żywiołowych, niekorzystnych zjawisk klimatycznych i katastrof;
- 1 Pomoc w rozpoczęciu działalności gospodarczej na rzecz młodych rolników;
- 2 Pomoc na rozpoczęcie pozarolniczej działalności gospodarczej na obszarach wiejskich;
- 3 Pomoc na rozpoczęcie działalności gospodarczej na rzecz rozwoju małych gospodarstw;
- 4 Wsparcie inwestycji w tworzenie i rozwój działalności pozarolniczej.

Portal eWoP umożliwia m.in.:

- złożenie wniosku o płatność wraz z załącznikami, a także ewentualnych korekt;
- wyświetlenie listy zapisanych i wysłanych wniosków lub korekt;
- przegląd wiadomości i powiadomień wysyłanych przez ARiMR do rolnika.

Nowe narzędzie jest czytelne i przyjazne graficznie, a korzystanie z oferowanych funkcji łatwe i intuicyjne.

Do eWoP można logować się za pomocą posiadanego już loginu i hasła, które używane były dotąd przy korzystaniu z aplikacji eWniosekPlus czy IRZPlus.

Więcej informacji na stronie Agencji Restrukturyzacji i Modernizacji Rolnictwa: <https://www.gov.pl/web/arimr>

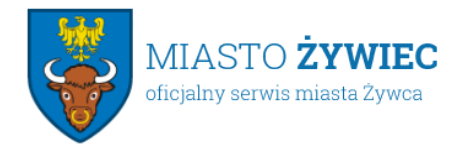